## Hoe log ik na het aanmaken van een account in, of als ik al een account bij Microsoft heb?

Het kenniscentrum SDMO is te bereiken via de volgende link:

<https://radboudumc.sharepoint.com/sites/sdmo>

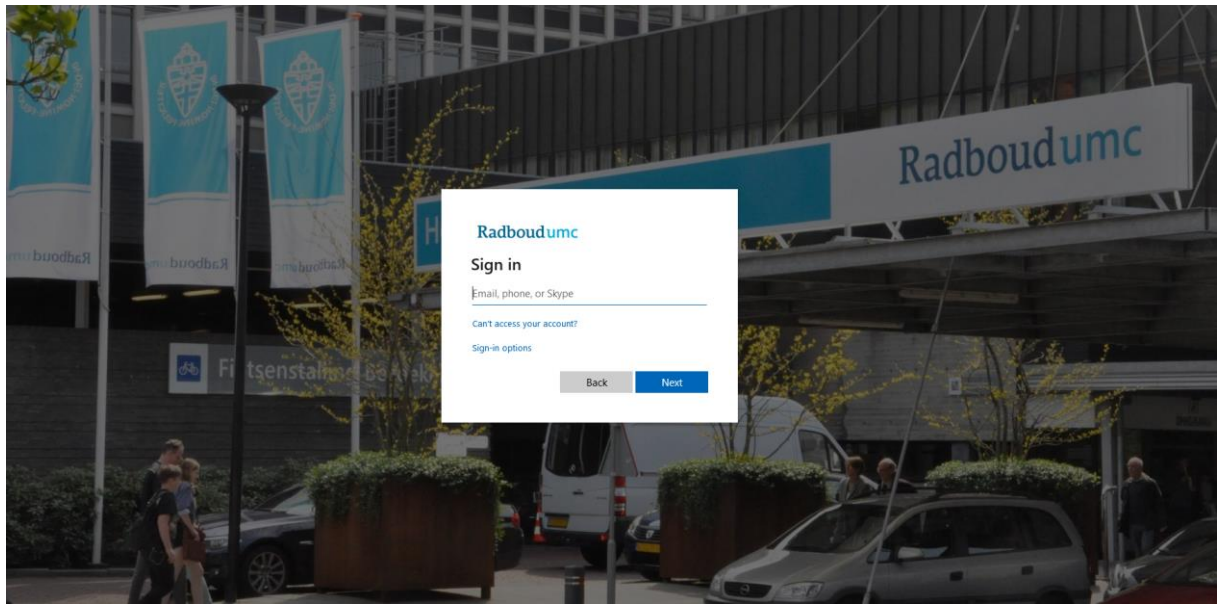

Vervolgens vult u uw mailadres in en klikt op u next. Hierna kan u uw wachtwoord invullen.

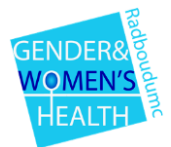